**QUICK DEPLOY** GUIDE

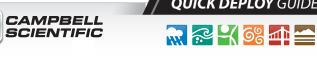

5

# **CPEC310**

Closed-Path Eddy-Covariance System

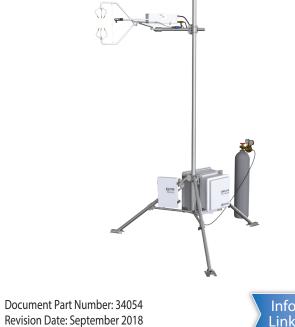

Info Link

**IMPORTANT NOTE:** This Quick Deploy Guide is meant to be a general reference to give the installer an overview of the steps required to make this system operational. The Owner's Manual is the definitive source for detailed installation instructions and information.

## Caution!

- Do not connect or disconnect the EC155 gas analyzer head or the CSAT3A sonic anemometer head from the EC100 electronics while the EC100 is powered. Doing so can result in unpredictable performance of the system or damage to the instrument head.
- Grounding electrical components in the measurement system is critical. Proper earth (chassis) grounding will ensure maximum electrostatic discharge (ESD) protection and higher measurement accuracy.
- Use care when connecting and disconnecting tube fittings to avoid introducing dust or other contaminants.
- Do not overtighten the tube fittings. Consult the manual for information on proper connection.
- The CPEC310 power source should be designed thoughtfully to ensure uninterrupted power. If needed, contact Campbell Scientific for assistance.
- Retain all spare caps and plugs as these are required when shipping or storing the CPEC310 system.

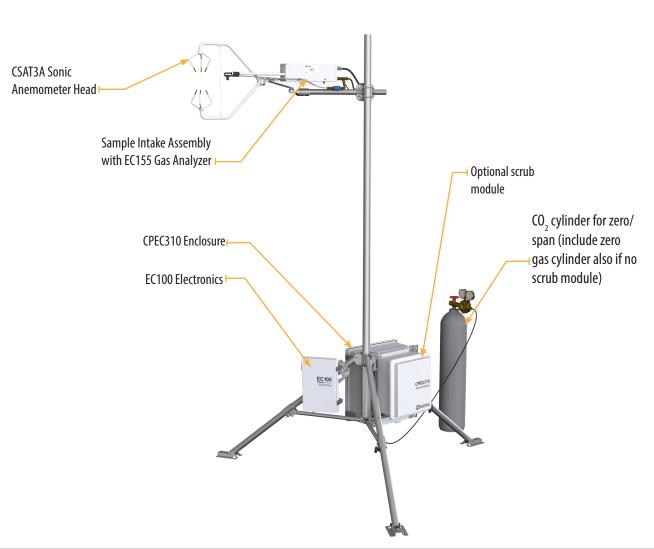

### Using the CR1000KD keypad to configure settings and zero/span on a deployed system

When not using datalogger support software such as *Loggernet*, turn on the +12Vdc power supply and use the CR1000KD keypad to configure the settings and zero/span.

- 1. Press **Enter** to activate the display. Press **Enter** again to display the System Control menu.
- 2. Select Initial Configuratn. Press Enter.

**CPEC310 System Diagram** 

3. Select CO2 Spn Gas. Press Enter.

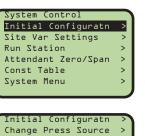

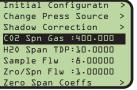

Current Value:

400.000

New Value: XXX **.** XX

Modify Value CO2 Spn Gas 4. Enter the CO2 span gas concentration of the cylinder and press Enter. Press Esc to return to the main menu.

- 5. On the System Control menu, select Site Var Settings to customize site specific variables.
- 6. Enter site-specific variables. Press **Esc** when complete to return to the main menu.

| Site Var Settir          | ngs:                                                                                   |
|--------------------------|----------------------------------------------------------------------------------------|
| Meas height              | :2.00000                                                                               |
| Pck Surf typ             | : GRASS                                                                                |
| Canopy hght              | :0.50000                                                                               |
| d D = auto               | :0.00000                                                                               |
| ZO <sub>1</sub> O = auto | :0:00000                                                                               |
| GPS height               | :2.00000                                                                               |
| Bulk density             | :1300.00                                                                               |
|                          |                                                                                        |
|                          | Meas height<br>Pck Surf typ<br>Canopy hght<br>dı O = auto<br>ZOıO = auto<br>GPS height |

- 7. On the System Control menu, select **Run** Station.
- Set Auto Z/S on to **True** to automate zero 8. and span. Press **Esc** to return to the main menu.
- 9. On the System Control menu, select Const Table to modify sensor information.
- 10. Add and remove sensors by selecting -1 for *true* and **0** for *false*. Once the changes are completed, select Apply and Restart at the bottom of the screen. Select **Yes** to save the changes. The device will then restart.

| Run Station :         Pump Tmpr 0k:       True         Pump Tmpr :       30.0000         Pump flow :       8.00000         System diag :       0         Auto Z/S on       True         pump off       FLD_MEA         EC155 PW on :       True |       |           |         |
|----------------------------------------------------------------------------------------------------|-------|-----------|---------|
| Pump Tmpr 0k:         True           Pump Tmpr :         30.0000           Pump flow :         8.00000           System diag :         0           Auto Z/S on         True           pump off :         FLD_MEA                                | Run   | Station : |         |
| Pump Tmpr         :         30.0000           Pump flow         :         8.00000           System diag         :         0           Auto Z/S on         True           pump off         :         FLD_MEA                                     |       |           | True    |
| Pump flow     8.00000       System diag     0       Auto Z/S on     True       pump off     :                                                                                                    |       |           |         |
| Auto Z/S on True<br>pump off : FLD_MEA                                                                                                    |       | •         | 8.00000 |
| pump off : FLD_MEA                                                                                                    | Syste | em diag : | 0       |
| –                                                                                                    | Auto  | Z/S on    | True    |
| EC155_PW_on : True                                                                                                    | pump  | off :     | FLD_MEA |
|                                                                                                    | EC155 | 5_P⊎_on ∶ | True    |

| NMBR_HFP      | ÷., | 4       |
|---------------|-----|---------|
| L_TVT2N2_97H  | :   | P5.0000 |
| 5_TVT2N2_97H  | :   | P5.0000 |
| HFP_SNSTVT_3  | :   | P5.0000 |
| HFP_SNSTVT_4  | :   | P5.0000 |
| CAL_INTV      | :   | 1440    |
| Apply and Res | sta | irt     |
|               |     |         |

### **Required Gear**

The following tools are required to install the CPEC310 system in the field. Additional tools may be required for a user-supplied tripod or tower.

- 1. 9/16-in, open-end wrench
- 2. 1/2-in, open-end wrench
- 3. 11/16-in, open-end wrench
- Adjustable wrench 4.

2

Small, flat-tip screwdriver 5.

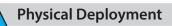

1. Set up the tripod and crossarm pole.

Secure the tripod to the ground.

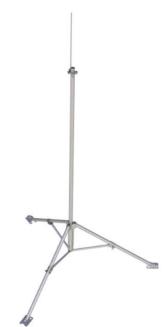

Attach the horizontal crossarm pole to the desired height on the tripod.

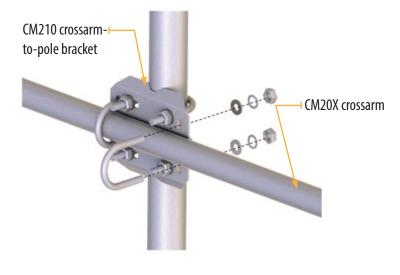

- 6. Large, flat-tip screwdriver
- 7. Sledgehammer (to drive grounding rod into the ground)
- 8. 3/16-in hex-key wrench

Mount the EC155 bypass tube.

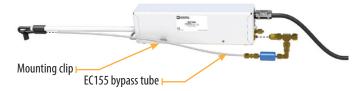

Connect the CM250 mount to the crossarm and then connect the sensors mounted on the CPEC300-Series Mounting Platform, as shown. Use the bubble level on the CSAT3A to level the platform.

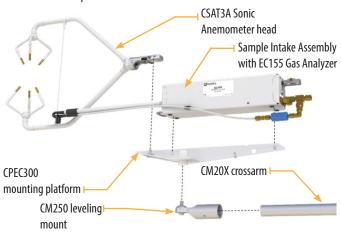

#### 3. Mount the enclosures.

Mount the enclosures on the legs of the tripod as shown. The CPEC310 enclosure and optional scrub module are mounted back to back on the same leq.

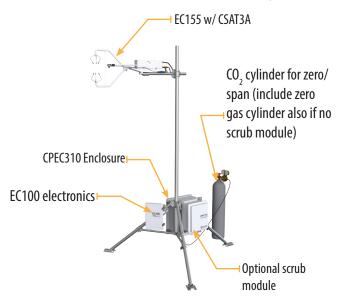

4. Connect the sensor head to the measurement electronics.

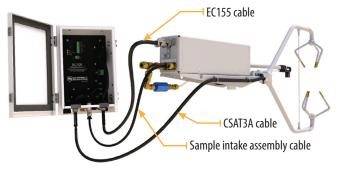

5. Ground the tripod and the enclosures.

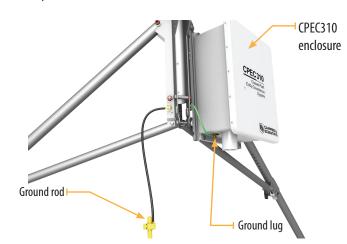

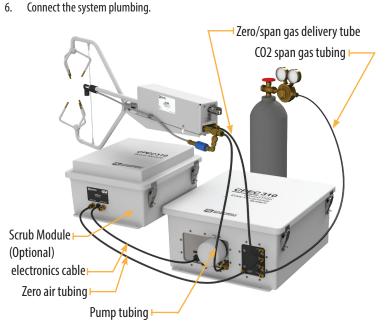

Note: A zero gas cylinder can be used in place of the scrub module to provide zero gas for zeroing the analyzer.

7. Wiring.

Connect the SDM from the main enclosure and EC100 power cables to the EC100 This wire may be brown or red

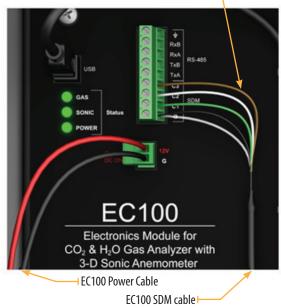

electronics.

Draw the EC100 power cable and EC100 SDM cable through the feedthrough at the bottom of the CPEC310 enclosure and connect them to the DINrail.

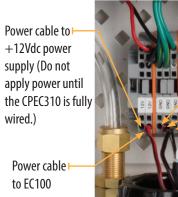

Ground cable to SDM black and clear ground wires

SDM cable to EC100

+12Vdc power

Ground cable

supply (off)

to EC100

8. Datalogger

Insert a MicroSD card into the datalogger and connect power.

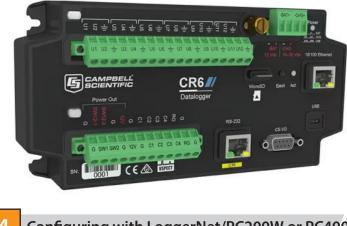

Configuring with LoggerNet/PC200W or PC400

Turn on the +12 Vdc power supply and use either LoggerNet, PC200W, or PC400 on your laptop to configure settings and zero/span. If using the CR1000KD keypad, use the instructions on the front page of this guick deploy guide.

1. Connect to the datalogger

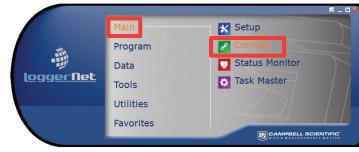

#### 2. Go to the **Const Table** within the **EasyFlux™ DL** program.

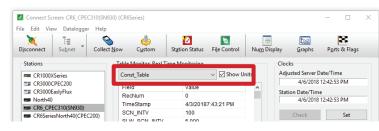

3. Set the variables listed below to enable auto zero and span. -1 indicates true and 0 indicates false. ZRO S days be ZRO S the aut

| <b>FN INVT</b> is the number of  | CHECK_ZERO   |  |  |
|----------------------------------|--------------|--|--|
| <b>PN_INVI</b> is the number of  | SET_ZERO     |  |  |
| etween zero and span and         | CHECK_CO2SPN |  |  |
| <b>OFST</b> is the minutes after | SET_CO2SPN   |  |  |
| -                                | CHECK_H2OSPN |  |  |
| to zero and span begins          | SET_H2OSPN   |  |  |
|                                  |              |  |  |
|                                  |              |  |  |

- Confirm all the sensors used at the site 4 are set to **-1**. To change a value in this table, right-click on the current value and select View/Modify from the pop-up menu. Press Apply once the new value has been entered.
- Once all of the sensors and constant settings are correct, scroll to the bottom and set ApplyAndRestart to *true*.

| CPEC310SCRUB | -1 |
|--------------|----|
| ZRO_SPN_INTV | 1  |
| ZRO_SPN_OFST | 30 |
| TIME_ZRO_SPN | 60 |
| CHECK_ZERO   | -1 |
| SET_ZERO     | -1 |
| CHECK_CO2SPN | -1 |
| SET_CO2SPN   | -1 |
| CHECK_H2OSPN | -1 |
| SET_H2OSPN   | 0  |

| Const_Table     | V Show Unit |
|-----------------|-------------|
| Field           | Value       |
| SENSOR_LI200    | 0           |
| SENSOR_LI190    | 0           |
| SENSOR_SI111    | 0           |
| SENSOR_NR01     | 0           |
| SENSOR_CNR4     | 0           |
| SENSOR_TE525    | 0           |
| SENSOR_TCAV     | 0           |
| SENSOR_CS65X    | -1          |
| NMBR_CS65X      | 1           |
| CSSDI12_ADR1    | 3           |
| SENSOR_HFP01    | 0           |
| SENSOR_HFPSC    | -1          |
| NMBR_HFP        | 1           |
| HFP_SNSTVT_1    | 62          |
| CAL_INTV        | 1,440       |
| ApplyAndRestart | true        |

5. Review the Public table and confirm that site specific variables are set appropriately. Note: Setting these variables does not require an **ApplyAndRestart**.

| sconnect Subnet Collec                                                | tt Now Custom Si                        | tation Status File Control        | Nu <u>m</u> Displ | ay <u>G</u> raphs P <u>o</u> rt |  |
|-----------------------------------------------------------------------|-----------------------------------------|-----------------------------------|-------------------|---------------------------------|--|
| Stations                                                              | Table Monitor: Real Time                | Monitoring                        |                   | Clocks                          |  |
| CR1000XSeries                                                         | Public                                  | V Show Ur                         | nits              | Adjusted Server Date/Tir        |  |
| T CR3000CPEC200                                                       | Field                                   | Value                             |                   | 4/6/2018 12:53:4                |  |
| CR3000EaslyFlux                                                       |                                         | · · · · · · ·                     | ^                 | Station Date/Time               |  |
| North40                                                               | RecNum<br>TimeStamp                     | 2,345,820<br>4/6/2018 12:53:45 PM |                   | 4/6/2018 12:53:4                |  |
| CR6_CPEC310(SN930)                                                    |                                         |                                   |                   |                                 |  |
| <ul> <li>CR6SeriesNorth40(CPEC200)</li> <li>CR6SeriesSN900</li> </ul> | card_storage_availab<br>TIMESTAMP_START | 201804061230 YYYYMM               |                   | Check                           |  |
|                                                                       | TIMESTAMP_START                         | YYYYMMDDHHMM                      |                   |                                 |  |
|                                                                       | sonic_azimuth                           | _                                 |                   | Pause Clock Update              |  |
|                                                                       | latitude                                | 41.766 decimal degrees            |                   | Current Program                 |  |
|                                                                       | hemisphere NS                           | 1 admensional                     |                   | -                               |  |
|                                                                       | longitude                               | -111.855 decimal degree           |                   | EasyFlux_DL_CR6CP               |  |
|                                                                       | hemisphere EW                           | -1 admensional                    |                   |                                 |  |
|                                                                       | altitude                                | 1356 m                            |                   | Send New                        |  |
|                                                                       | height measurement                      |                                   |                   |                                 |  |
|                                                                       | surface_type                            | 2 admensional                     |                   | Notes                           |  |
|                                                                       | height canopy                           | 0.5 m                             |                   |                                 |  |
|                                                                       | displacement_user                       |                                   |                   |                                 |  |
| List Alphabetically                                                   | roughness_user                          | 0 m                               |                   |                                 |  |
|                                                                       |                                         |                                   |                   |                                 |  |

6. Set prfrm\_auto\_zero\_ **span\_fig** to **true** to automate the zero and span funtions.

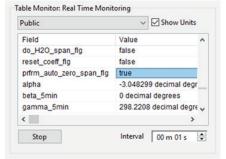

7. Set **CO2\_span\_gas** to match the CO2 concentration of the CO<sub>2</sub> span gas tank.

| Table Monitor: Real Time Monitoring |                     |  |
|-------------------------------------|---------------------|--|
| Public                              | 🗸 🗹 Show Units      |  |
| sec_on_site                         | 44526.9             |  |
| CO2_span_gas                        | 384 umolCO2 mol-1   |  |
| Td_span_gas                         | 10 deg C            |  |
| H2O_span_gas                        | 15.65283 mmolH2O mc |  |
| e_span_gas                          | 1.232174 kPa 🗸 🗸    |  |
| <                                   | >                   |  |
| Stop                                | Interval 00 m 01 s  |  |